# Como eliminar de nuestro repositorio git un fichero o directorio

# Introducción

Un error muy común es que algunas veces, con las prisas olvidamos añadir a nuestro agitignore algo que no está en el template con el que trabajamos.

No es correcto dejarnos ciertos ficheros o directorios en el repositorio.

## Como eliminar un fichero o directorio en el git (repositorio)

- Primero un backup de nuestro repositorio local, por favor. Siempre un backup.
- Añade el fichero o directorio al fichero .gitignore
- En tu branch comprueba que el fichero está fuera del master

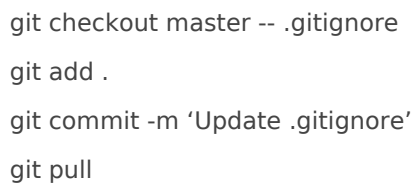

Remueve el fichero o directorio del árbol de git

git rm --cached -r nombre de fichero o directorio git add .

git commit -m 'Remove nombre de fichero o directorio'

Esta operación sólo elimina del git (repositorio) el fichero, pero no de

## Como eliminar un fichero doriectori en el git (repo todas las ramas y en la h

Alguna vez he visto un repositorio que por error contenía datos sensit historia.

Como norma general, se está usando un método complejo y que es pro git filter-brapese a que recibimos un aviso a navegantes.

set FILTER\_BRANCH\_SQUELCH\_WARNING=1.

Ni se os ocurra. Es el mejor camino para tener que restaurar la copia ello, peligros para la estabilidad de tu repositorio.

Para hacerlo usagit-filter-repo n paquete yod bon3 que nos hará la vida más estas cosas, y que es recomendado por el propio git.

### Instalación de git-filter-repo

#### [Repositorio de git-f](https://github.com/newren/git-filter-repo/)ilter-repo

|%ˆ%ˆ%ˆ%ˆ%ˆ%ˆ%ˆ%ˆ%ˆ%ˆ%ˆ%ˆ%ˆ%ˆ%ˆ%ˆ%ˆ%ˆ%ˆ%ˆ%ˆ%ˆ%ˆ%ˆ%ˆ%ˆ%ˆ%ˆ%ˆ%ˆ%ˆ%ˆ| 97 kB 967 kB/s

Successfully installed git-filter-repo-2.29.0

Añadimos el comando a nuestro .bashrc o .zshrc su path. En mi caso la instalación se efectuó en :\$HOME/.local/bin

export PATH=\$HOME/bin:\$HOME/.local/bin:/usr/local/bin:\$PATH

Hacemos un reload de nuestro RC o salimos de la sesión para aplicar los cambios.

reload

## Limpieza con git-filter-repo

Ahora, es hora de trabajar con el comando para limpiar nuestro repositorio.

❯ git-filter-repo --path myssh.sh --invert-paths --force Parsed 108 commits New history written in 0.06 seconds; now repacking/cleaning... Repacking your repo and cleaning out old unneeded objects HEAD está ahora en cce4227 Sin especificar Enumerando objetos: 405, listo. Contando objetos: 100% (405/405), listo. Compresión delta usando hasta 12 hilos Comprimiendo objetos: 100% (232/232), listo. Escribiendo objetos: 100% (405/405), listo. Total 405 (delta 232), reusado 299 (delta 157) Completely finished after 0.18 seconds.

Como veis en la salida, el programa se ha encargado de viajar por la historia de los commits, y realizar la limpieza y cambiar la historia.

Ahora actualizaremos el remoto. Como veremos, los datos de nuestro .git/config han sufrido una actualización (que bueno tener backups si no tenemos o conocemos bien ciertas cosas)

git add . git commit -m 'Update gitignore and clean' [master 7d77a36] Update gitignore and clean 1 file changed, 1 insertion(+), 1 deletion(-) git push fatal: No se ha configurado un destino para el push.

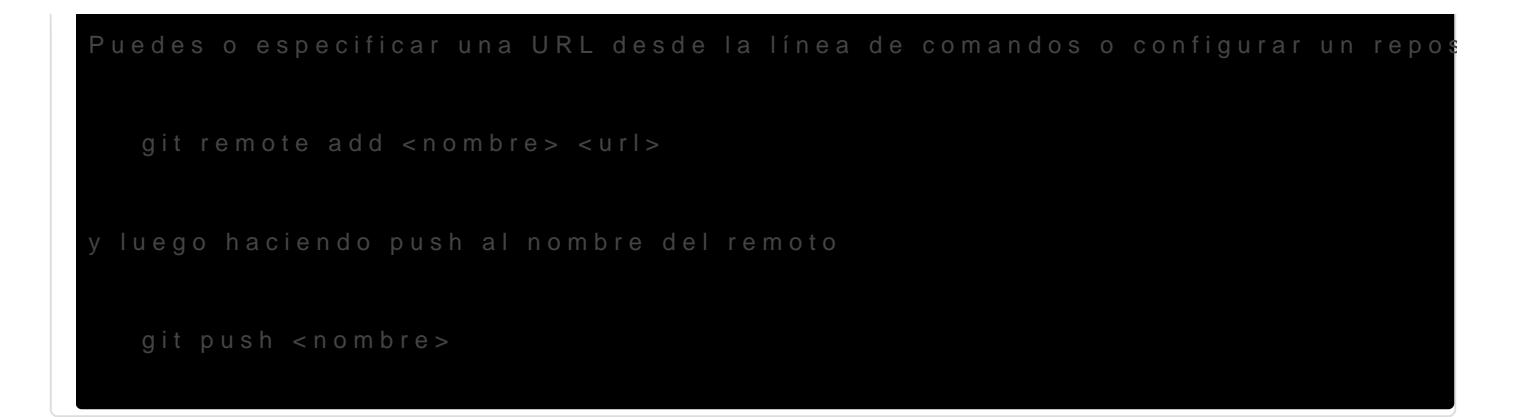

oops & no pasa nada. Se trata de reconstruir la parte que se ha elimin relativa al repositorio remoto.

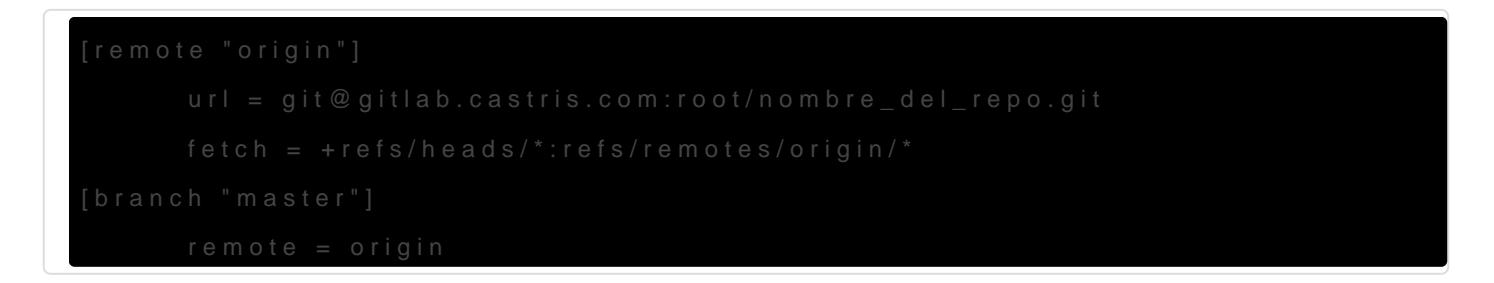

Podemos hacerlo e $\sqrt{a}$ .git/config vía comando

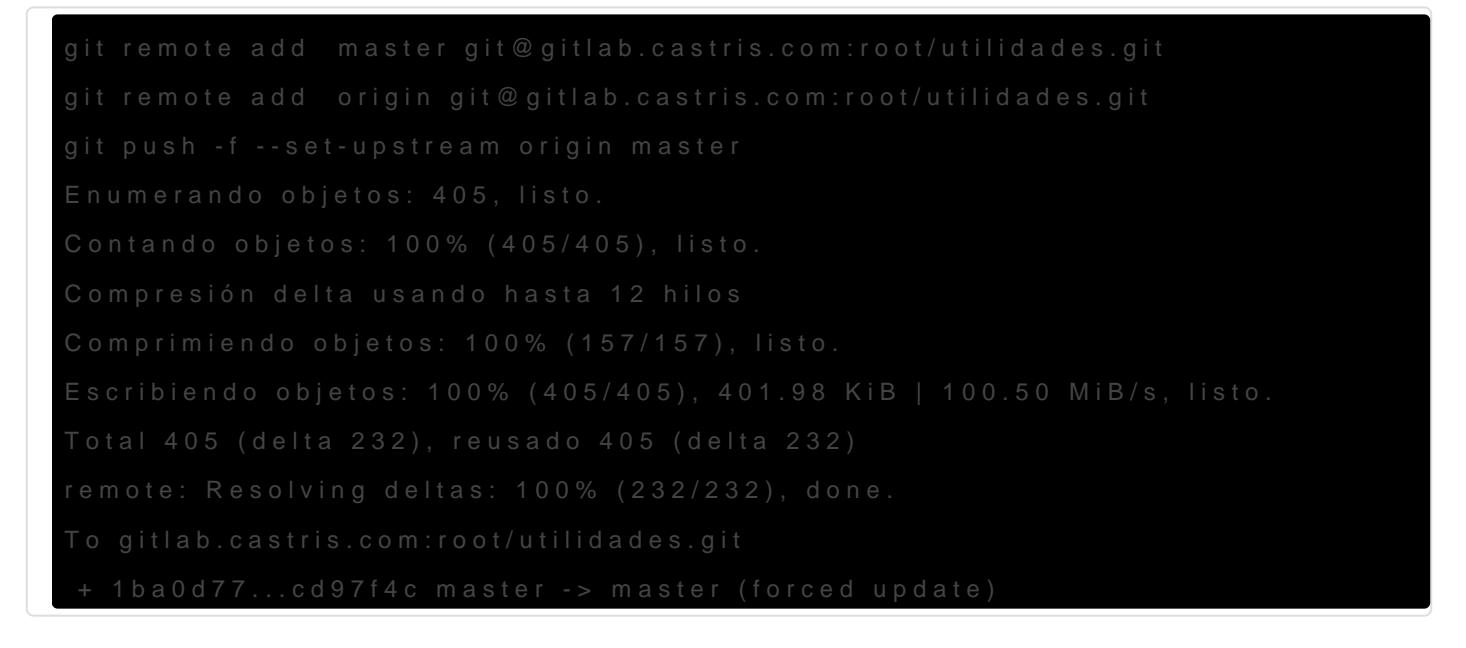

Ahora ya podemos estar tranquilos. Hemos borrado los datos sensitivo

### Agradecimientos y enlaces interesantes

- [How to remove the .idea fol](https://www.david-merrick.com/2017/08/04/how-to-remove-the-idea-folder-from-git/)der from git
- [Remove folder and its contents from git](https://stackoverflow.com/questions/10067848/remove-folder-and-its-contents-from-git-githubs-history)/GitHub's history
- [How do you install git-f](https://superuser.com/questions/1563034/how-do-you-install-git-filter-repo/1589985#1589985)ilter-repo?

[Remove file from git reposi](https://stackoverflow.com/questions/59727771/remove-file-from-git-repository-history)tory history

#### Aviso

Esta documentación y su contenido, no implica que funcione en tu cas También implica que tienes conocimientos sobre lo que trata, y que er de seguridad. El contenido el contenido se entrega, tal y como está, s obligación ni responsabilidad **[Cast](https://castris.com)raste** de

Si necesitas [soporte profe](https://intranet.castris.com/cart.php?gid=18)sional puedes constopoatecpno Ceassitornial

Revision #5 Created 19 May 2021 18:29:15 by Abkrim Updated 6 February 2023 18:04:35 by Abkrim